# Richiesta autorizzazione per uscite didattiche (permessi autorizzati)

## Inserimento di una richiesta alle famiglie (Nuovo permesso)

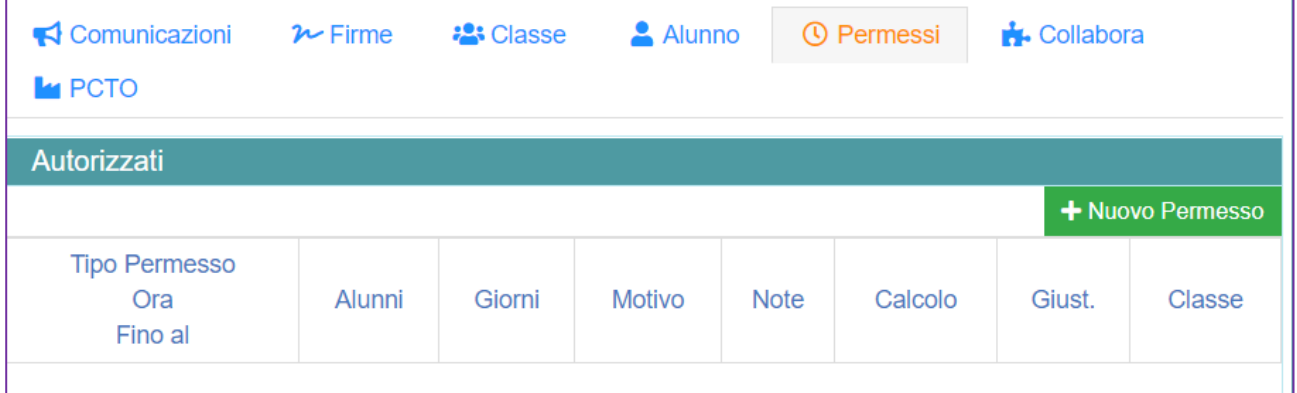

#### **Per una uscita didattica di una giornata, indicare** *assenza***. Altrimenti, indicare** *Uscita anticipata o Ritardo* **e il relativo orario**

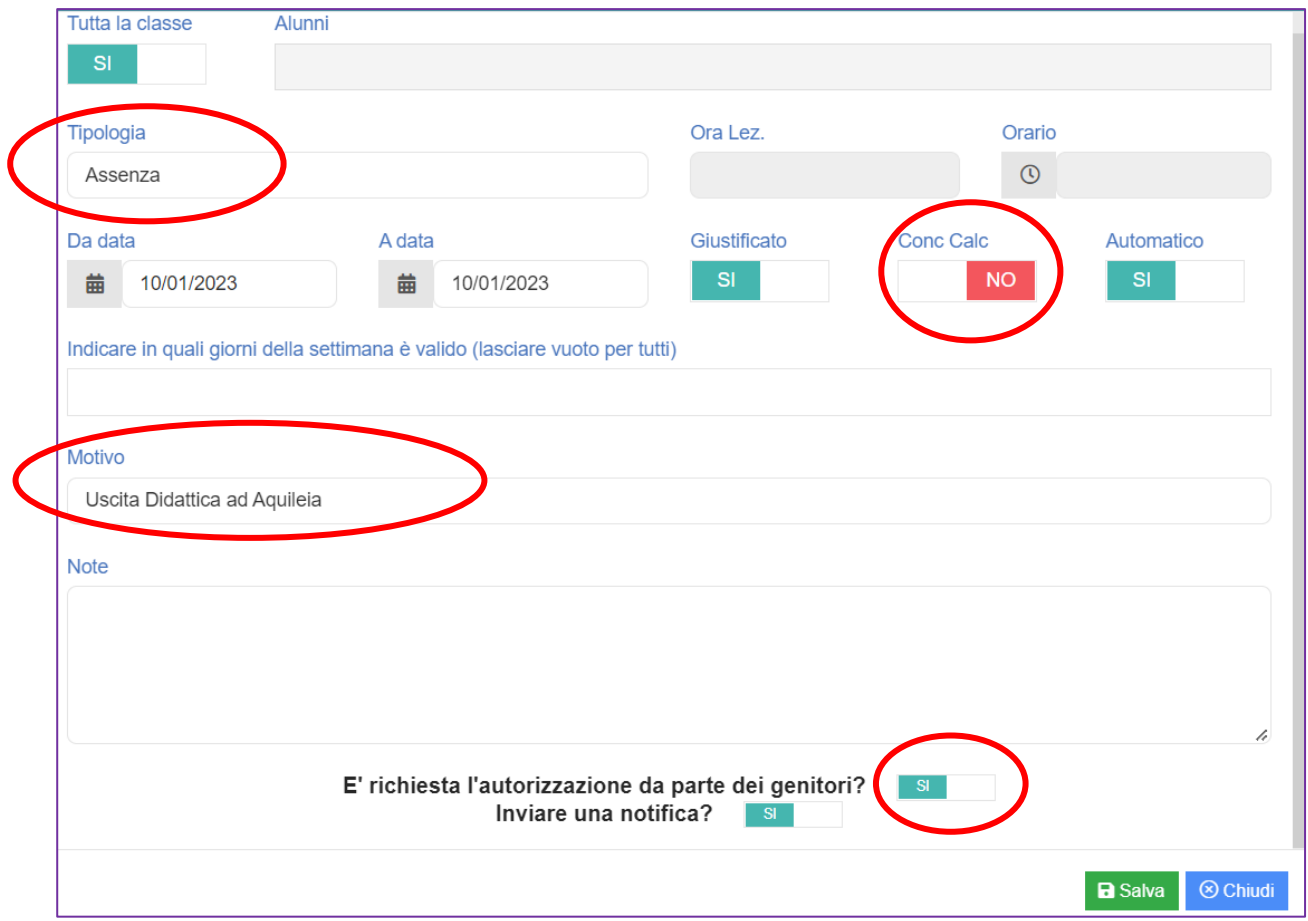

#### Cosa vede la famiglia nel pannello permessi

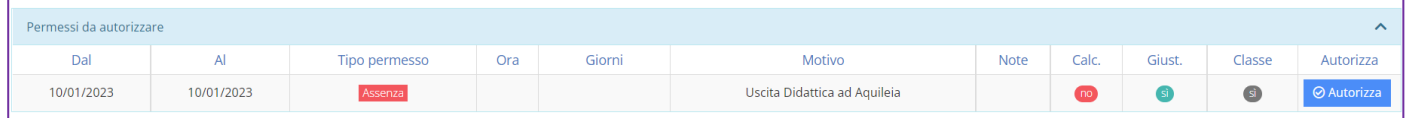

### Monitoraggio delle autorizzazioni concesse dalle famiglie

**Impostare la data dell'evento in attesa di autorizzazione:**

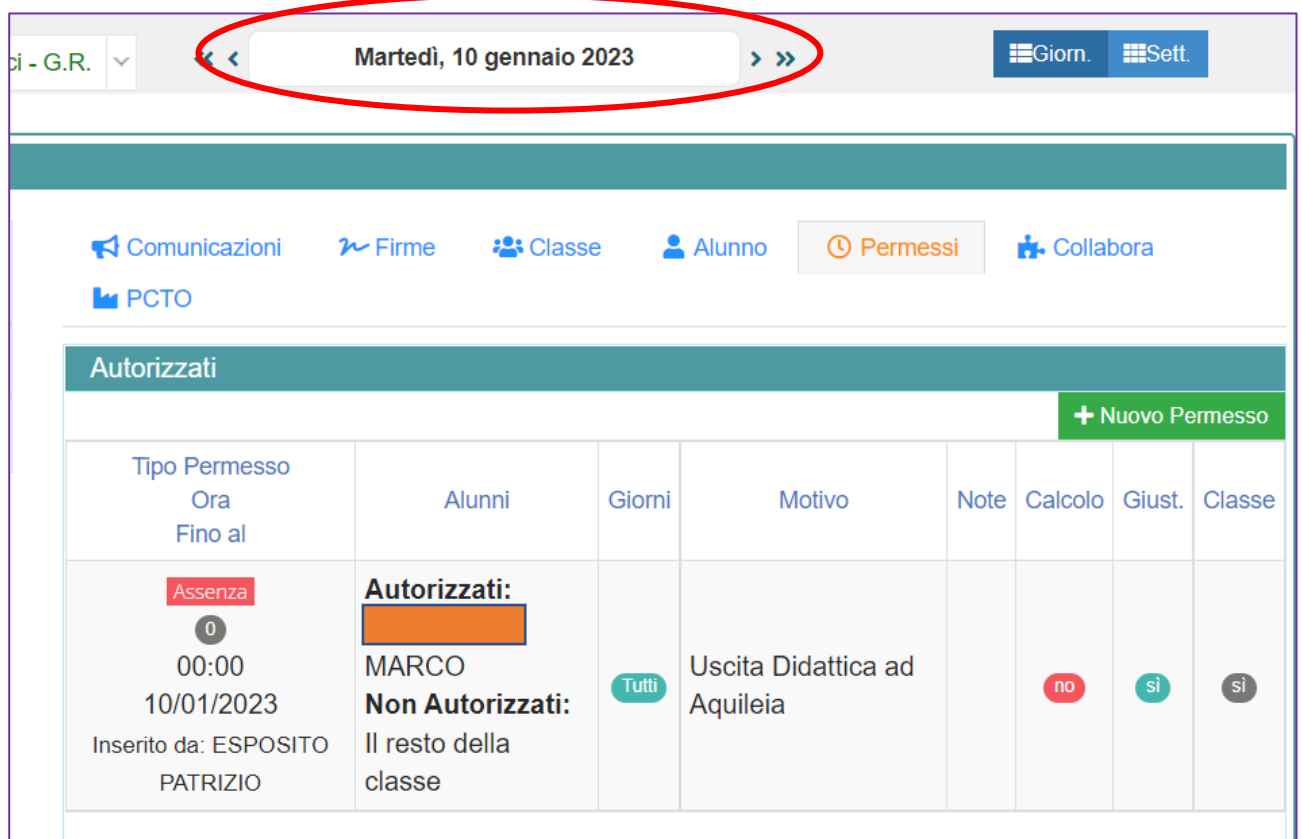

#### Eventuale modifica/cancellazione della richiesta

**Da Menu veloce / Altre funzioni / Permessi autorizzati:**

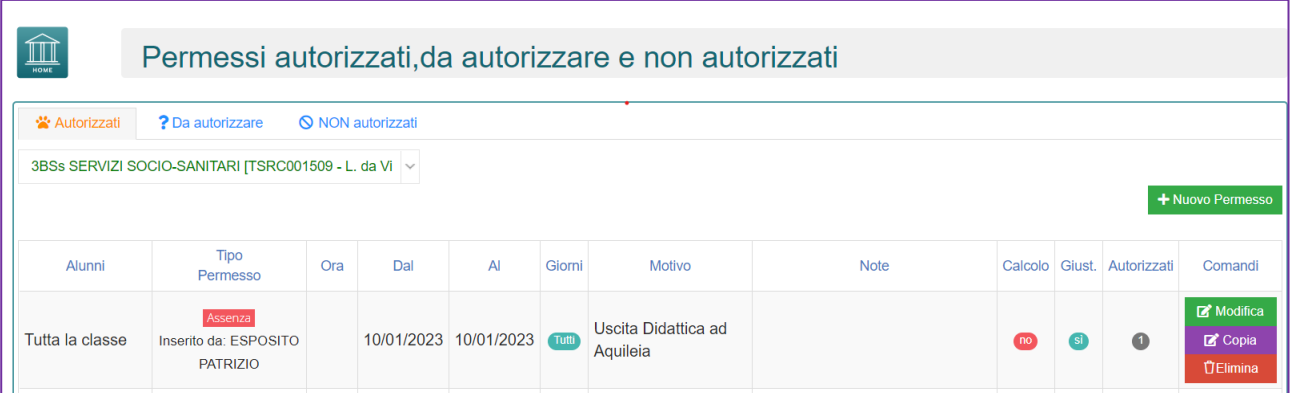